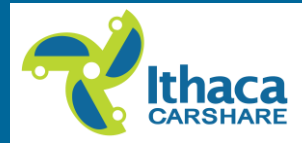

## **Ithaca Carshare now uses Engage carsharing software!**

Here are some improvements that we know you'll love:

- Better **mobile site** Check it out!
- **Goodbye estimates!** All trip charges will be charged 5 days after your trip for the correct amount (including miles and canceled time). You can see a breakdown of every charge in your online account.
- **Goodbye early fees!** If you get to your car a bit early and nobody else is using it, just fob in! Engage will auto-adjust your reservation to start 15 minutes earlier.

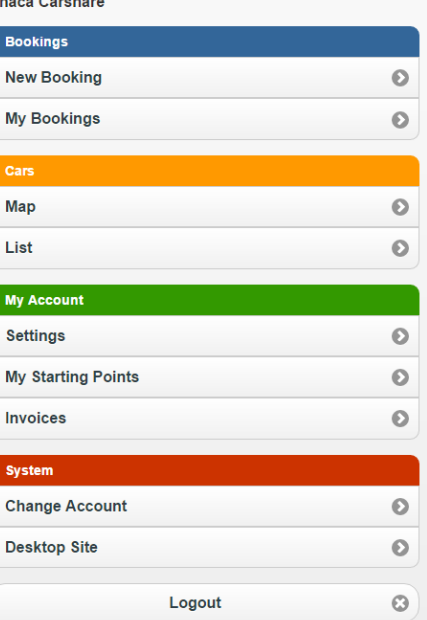

#### **Key changes to know:**

- **Monthly invoices** will now charge the day after they become available, on the  $9<sup>th</sup>$  or  $10<sup>th</sup>$  of each month. This will no longer be attached to your e-mail as a pdf. You'll have to log in to see it.
- **You now have a username**, set to your first initial plus last name. (Ex: Jane Smith = jsmith) You can change this if you like. You can log in using either your username or your member number.
- Reservations are now called **bookings,** and you can schedule repeat bookings (Ex: Every Tues. from 3-5 pm for a 2 month period).
- You can **add permission** for any another Carshare member to drive during your trips, even if you don't share an account.

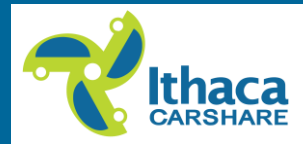

#### **Accessing your account**

Go to IthacaCarshare.org and then click login, or go directly to reserve.ithacacarshare.org. You can toggle between desktop and mobile mode.

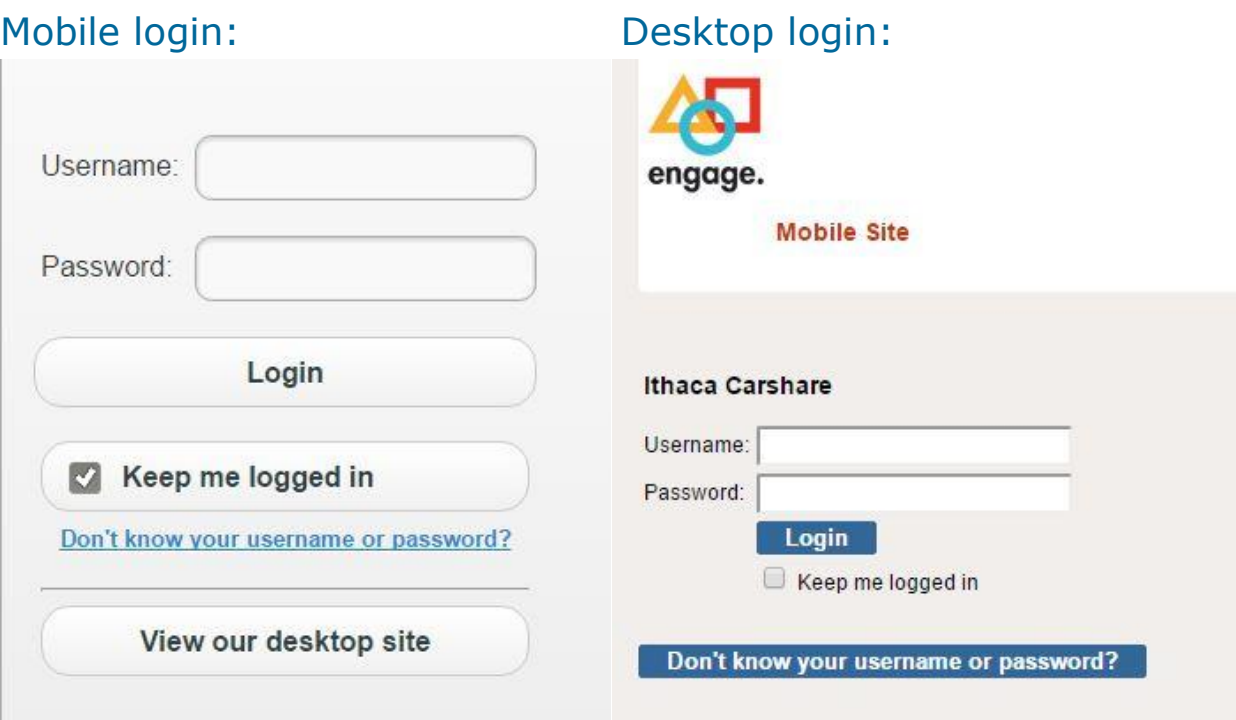

**You can use your member # or your new username to log in.** If your account has multiple drivers, the account holder is now :01 and the 2<sup>nd</sup> driver is now driver :02. (Ex:  $4004 = 4004:01$  and  $4004-2 = 4004:02$ )

Your **password** is the same as before.

We recommend **bookmarking reserve.ithacacarshare.org to your internet browser and mobile home screen**. If you have trouble accessing the login screen the first time, try putting your device into airplane mode and back out, this should reset your cache.

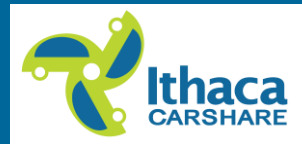

## **Check over your account information**

Once you've logged in, please review your information. Everything should be there, but confirm that your payment info, contact info, emergency contact, and all other settings look right, then make and save any changes.

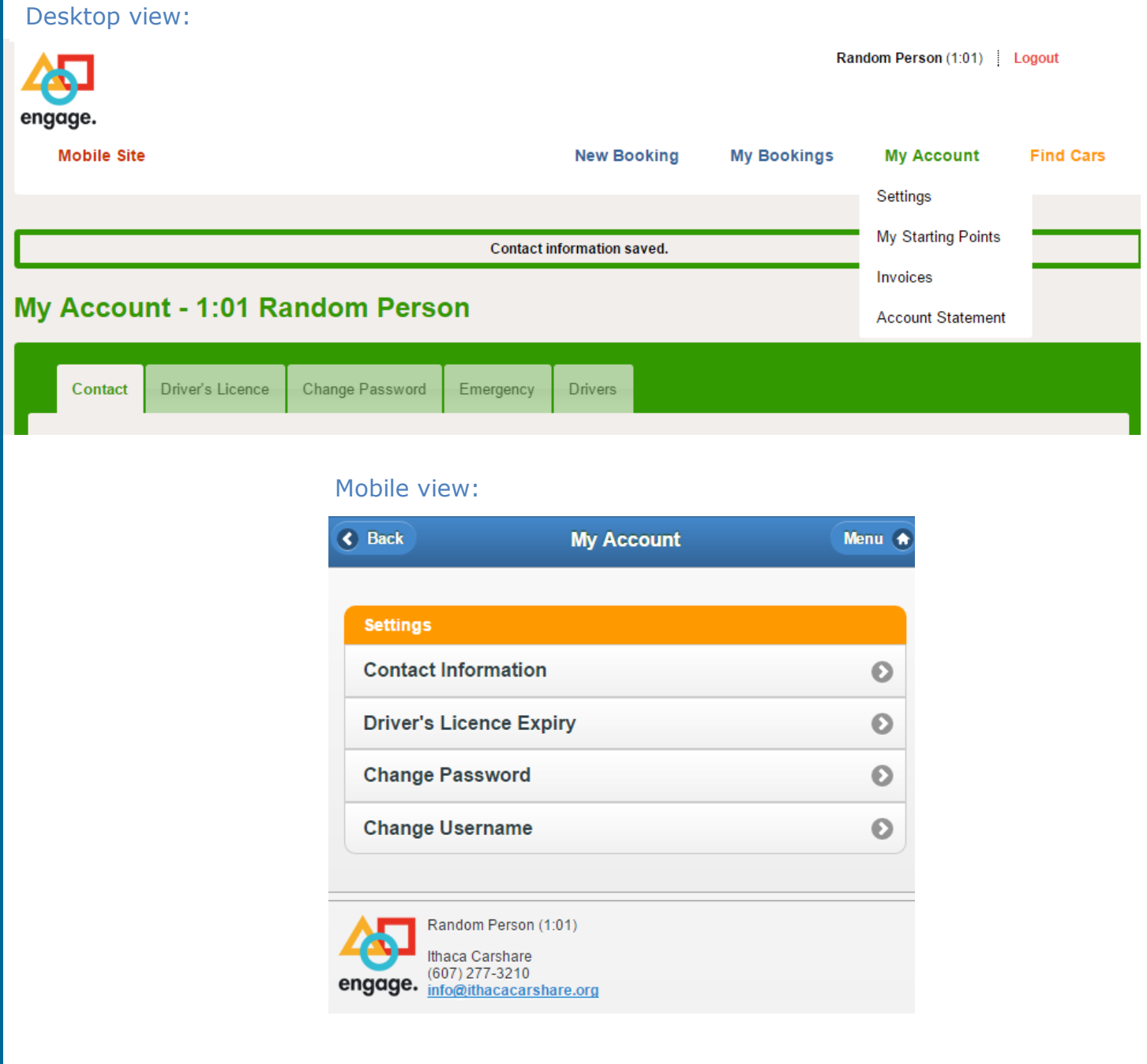

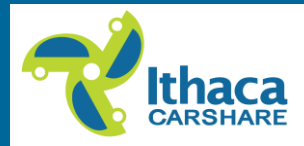

### **Your Bookings**

Any **current or upcoming bookings** you had previously should be there and ready to go in Engage. You can check "My Bookings" to see a list.

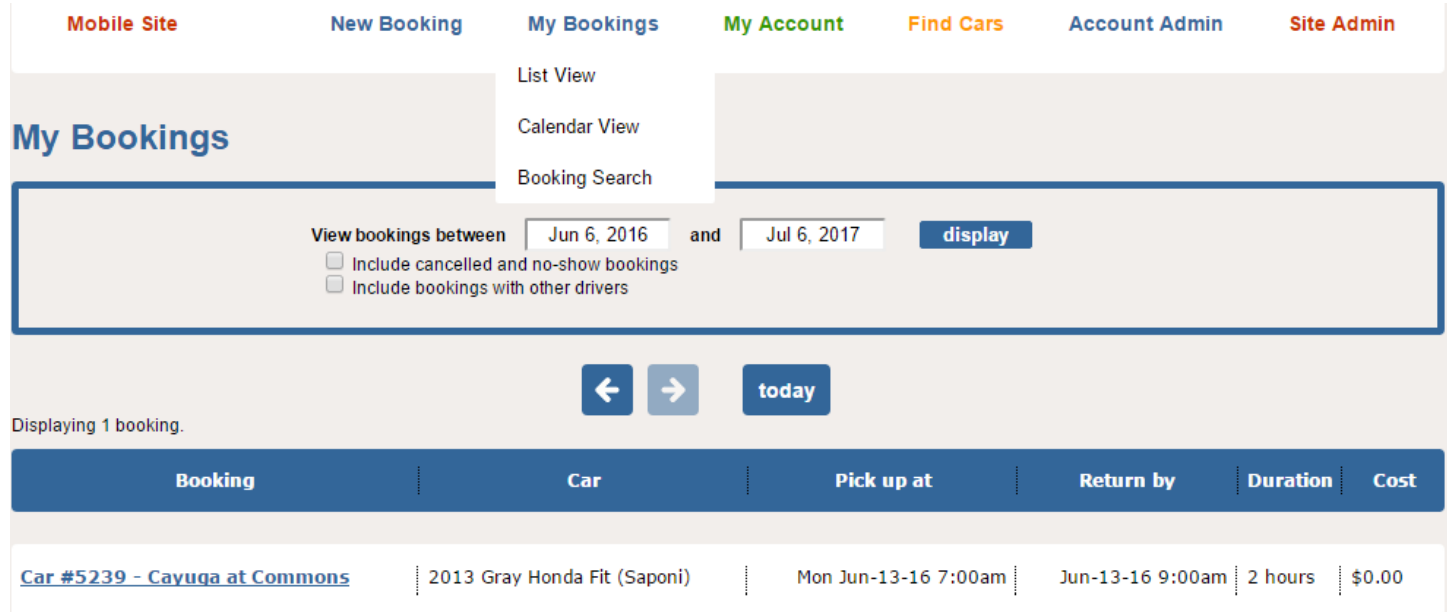

**To make a new booking**, search for the time, vehicle, or location you want, and you'll see available cars sorted by neighborhood. Double click the table next to the car you want and drag green bar over to fill the time period. Then click "book it". Your trip cost, *before* 

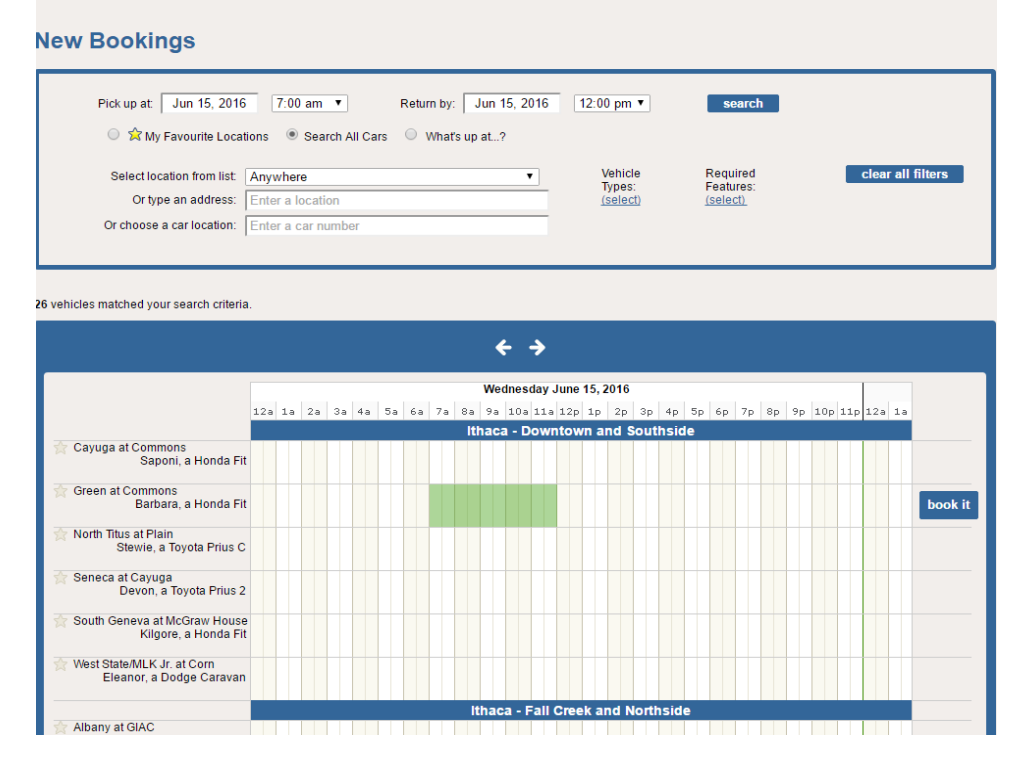

*mileage*, will show in a pop-up below the green bar. **This step actually makes the booking**! **There is not a second confirmation screen.**

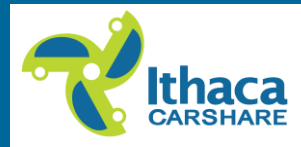

# **Your Payments**

Any **credits or due balance on your account** from trips between June 1 and June 15 will carry over to Engage with a description of "balance forward". This amount will charge to your card within a week of June 15.

**Your trip payments will automatically charge to your card 5 days after your trip was taken**. Those charges will include your hours, correct number of miles, and any canceled time adjustments. You can always view a running history and breakdown of all charges on your online account statement.

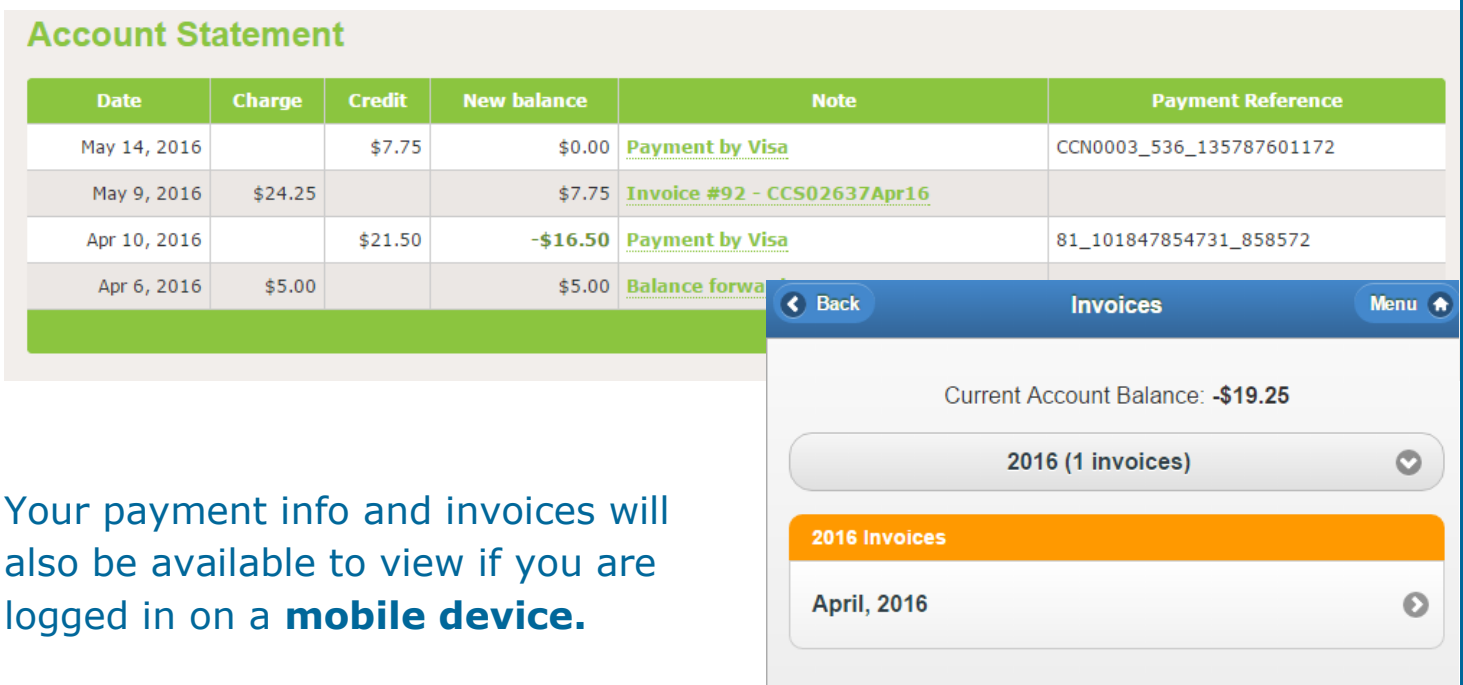

You can now have **multiple cards on file**. You will have to assign one as your primary card for the auto-charges.

**Your account will always show a running balance**, in the upper right of your screen. If this number is negative, you do not owe anything. If it is positive, you owe that balance.

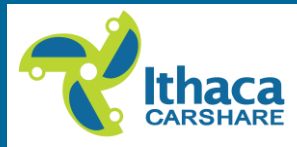

**Monthly invoices** will be available on the 8<sup>th</sup> and automatically charged on the  $10<sup>th</sup>$  of each month. You will get an e-mail when your invoice is ready to look at, but you will have to log-in to view it.

Since you will have paid for your trips over the course of the month, the amount due on your invoices will only include membership charges and any penalty fees you may have incurred. An easy to understand summary of your trip charges throughout the month will also be included.

Here's a sample invoice from another carshare using Engage Software. In our case the new charges will not include usage fees, since you will have paid the full amount for those already.

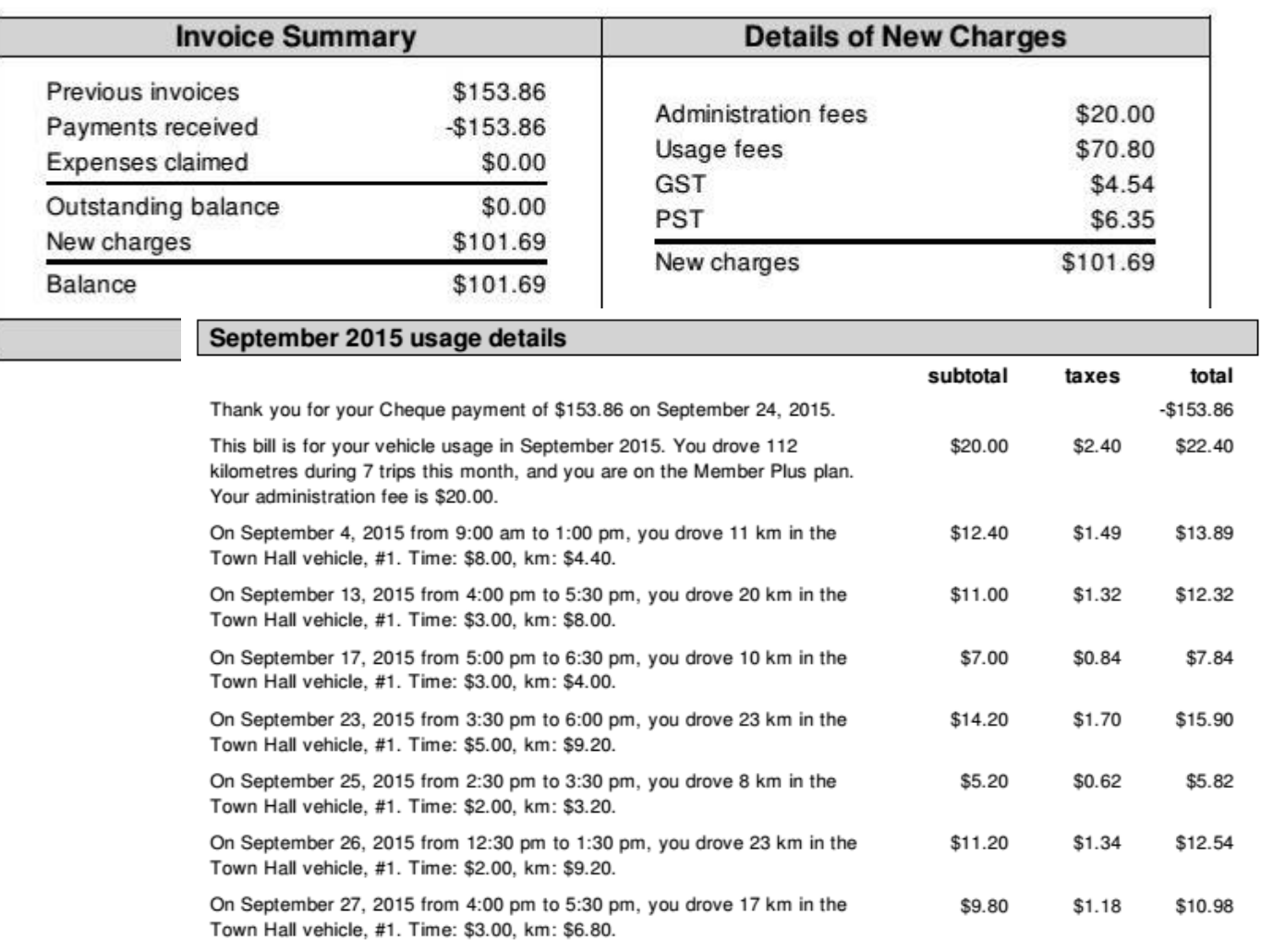

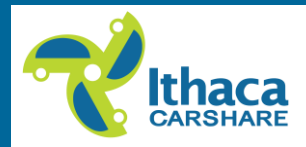

# **Stay in touch! We are here if you need help.**

607-277-3210 x3 (office, answered 12-5 weekdays) 607-277-3210 X2 (urgent reservation issues, answered 24/7)

#### [info@ithacacarshare.org](mailto:info@ithacacarshare.org)

Our office is in the Dewitt Mall at 215 N. Cayuga St., on the ground floor past Moosewood restaurant. We are open 12-5 weekdays.

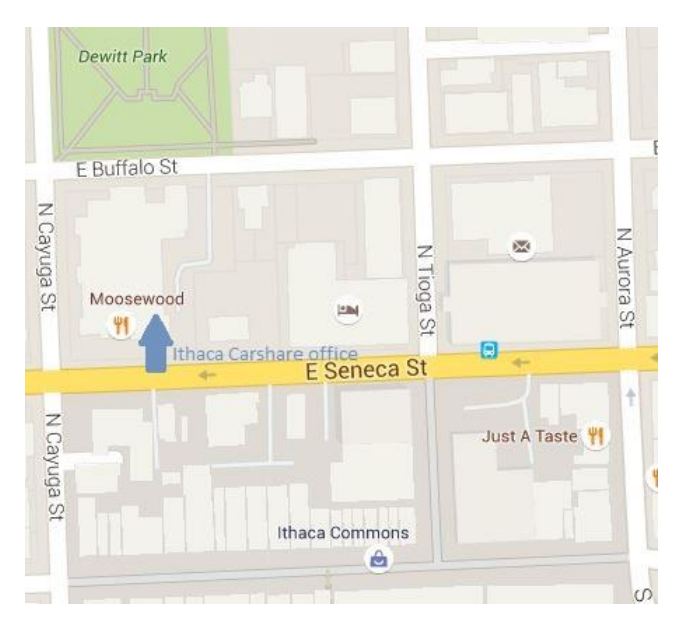

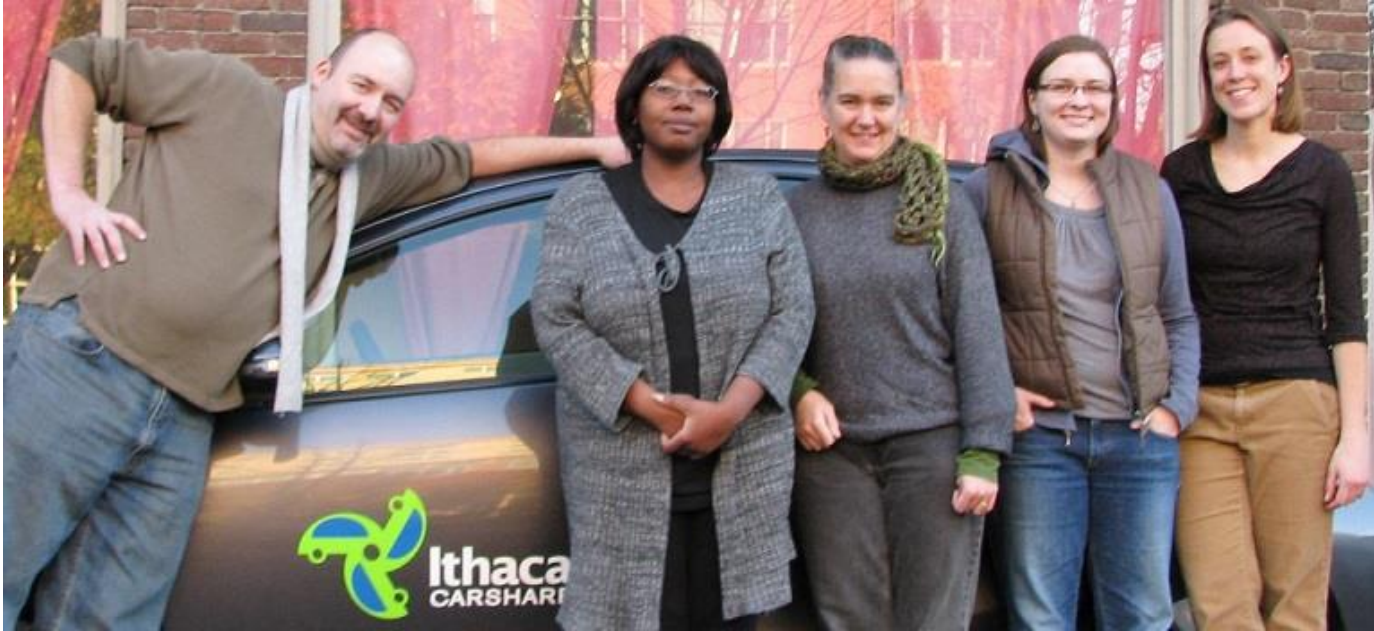

Erik, Kim, Jennifer, Katie, Anna, and Andy (not pictured) make up our team. Your patience is appreciated as our small organization makes this very big transition!